# Generative AI Images

[Fanny Eliza Bondah](https://edtechbooks.org/user/69738374)

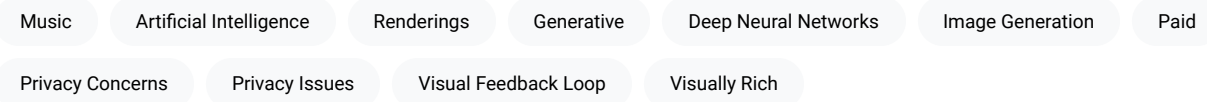

Generative AI has revolutionized the field of image creation, enabling computers to autonomously generate realistic and visually appealing images. Generated AI images eliminate the need for copyright and privacy concerns as they are solely produced by the AI system. Explore user-friendly platforms like Leonardo.ai , Craiyon, DALL-E that offer tools for creating images with generative AI.

In a world where technology continually pushes the boundaries of what we thought possible, the realm of artificial intelligence (AI) stands at the forefront of innovation. Among the fascinating branches of AI, generative AI holds particular allure, offering us the ability to create, imagine, and dream alongside our technological counterparts. Generative AI refers to the use of artificial intelligence algorithms to create various outputs, such as text, images, videos, music, code, data, and 3D renderings, based on the training data they have been provided with (Ortiz, 2023).

Generative AI has revolutionized the field of image creation, enabling computers to autonomously generate realistic and visually appealing images. These AI models can learn patterns from vast datasets and produce new, unique images that demonstrate remarkable creativity. Generated AI images eliminate the need for copyright and privacy concerns as they are solely produced by the AI system. These images are created autonomously, without reliance on external sources, ensuring they are free from copyright infringement. Consequently, privacy issues concerning the subjects in these generated images are also nonexistent.

# Generative AI Platforms

#### 1. [Leonardo.ai](https://leonardo.ai/)

- Leonardo.ai is an advanced and versatile generative AI platform that excels in producing high-quality and realistic images across a wide range of styles and genres.
- Its flexibility and ability to cater to the needs of artists and designers make it a standout choice in the field of image generation.

#### 2. [Craiyon](https://www.craiyon.com/)

- Craiyon is a user-friendly generative AI software that focuses on simplifying the process of image creation for nonexperts.
- Craiyon stands out for its focus on image generation from text, continuous improvement, user-friendliness, and commitment to accessibility and free usage.

#### 3. [DALL·E](https://labs.openai.com/)

- Well-suited for tasks requiring the translation of textual prompts into visually rich images.
- DALL·E's unique ability to bridge the gap between language and visual content enables it to produce novel and imaginative visuals based on specific prompts, making it ideal for tasks that require visually rich translations of textual descriptions.

#### 4. [Deep Dream](https://deepdreamgenerator.com/)

- Deep Dream is a paid image generation developed by Google that utilizes deep neural networks.
- It applies a visual feedback loop to existing images, enhancing patterns and features to create surreal and dreamlike visual.
- Deep Dream gained popularity for its unique and trippy outputs, making it a favorite among artists seeking unconventional and psychedelic imagery.

#### 5. [Artbreeder](https://www.artbreeder.com/)

- Artbreeder create excellent crafts arts and explore artistic variations.
- It allows users to remix and crossbreed existing images, producing new and unique visual compositions.
- Focuses on user engagement and interactivity, Is best for artists and enthusiasts looking to generate diverse and personalized artwork.

These are just a few examples of generative AI tools for image creation, each offering its own unique features and advantages. The best choice ultimately depends on the user's specific needs, technical expertise, and desired artistic outcomes.

### Remember

Each platform have its unique features and workflow. Free access is available for the basic features on these platforms, but some may offer paid options for advanced functionality. It's essential to review the platform's terms and guidelines provided by the platform itself.

# General Guide: Creating Images using Generative AI

- 1. Find a Generative AI Platform: Explore user-friendly platforms like [Leonardo.ai](https://leonardo.ai/) , [Craiyon,](https://www.craiyon.com/) [DALL-E](https://labs.openai.com/) that offer tools for creating images with generative AI. These platforms provide a simplified interface to work with.
- 2. Choose or Upload Images: Select the images you want to work with. You have the option to use your own images, explore the pre-existing image collections on the platform, or simply type in a search suggestion or idea of what you want to create and begin the creation process.
- 3. Select a Style: Depending on the platform, choose a specific artistic style, algorithm, or model that suits your creative vision. You can experiment with different options available within the platform.
- 4. Adjust Parameters: Explore the settings or sliders provided to fine-tune the output. You may have options to control factors like style intensity, color palette, or image resolution.
- 5. Generate and Iterate: Click the "Generate" or "Create" button to generate an image based on your selected style and parameters. If the result is not satisfying, go back and tweak the settings to create the desired output.
- 6. Save, Copy, Download or Share the Image: Once you're happy with the generated image, save, copy or download it to your device or share it directly on social media platforms, if supported.
- 7. Experiment and Explore: Don't be afraid to experiment and try different styles, algorithms, or combinations. The more you explore, the more you'll discover the creative possibilities that generative AI offers.
- 8. Learn and Adapt: As you gain experience, keep learning about new techniques and approaches in generative AI. Stay updated with online tutorials, forums, and communities to expand your skills and creativity.

## Step-by-Step Guide: Creating image with Leonardo.ai

- 1. Visit [Leonardo.ai:](https://leonardo.ai/) Go to the Leonardo.ai website and log in to your account. If you don't have an account, sign up and follow the instructions to create one.
- 2. Access the image generation feature: Navigate to the image generation feature of Leonardo.ai. This may be found in the platform's main menu or dashboard.
- 3. Compose a prompt: Create a prompt that clearly describes the task you want the generative AI model to accomplish. For example, you can use the prompt: "Generate images that visually represent feminisms in ED Tech. The images should reflect the empowerment of women in educational technology settings and showcase diverse perspectives."
- 4. Specify additional details: If there are specific attributes or details you want to include in the generated images, incorporate them into the prompt. For instance, you might want to mention the presence of women in leadership roles, the use of inclusive and diverse educational technologies, or any other relevant details that embody feminisms in ED Tech.
- 5. Generate images: Submit the prompt to the generative AI model through the interface. Wait for the model to process the prompt and generate the images accordingly. The processing time may vary depending on the complexity of the task and the platform's capabilities.
- 6. Evaluate the results: Once the model generates the images, carefully analyze the outputs. Consider the quality, accuracy, and relevance of the generated images to your specified task. Identify any areas that require improvement or adjustments.
- 7. Refine the prompt: Based on your evaluation, refine the prompt to improve the generated images. Consider making the prompt more specific, providing clearer instructions, or adjusting the language to obtain better results. Iteratively refine and modify the prompt as needed.
- 8. Iterate and iterate: Repeat steps 5 to 7, generating images with the refined prompts, evaluating the results, and refining the prompt further if necessary. Iterate through this process until you are satisfied with the generated images and their alignment with your desired output.

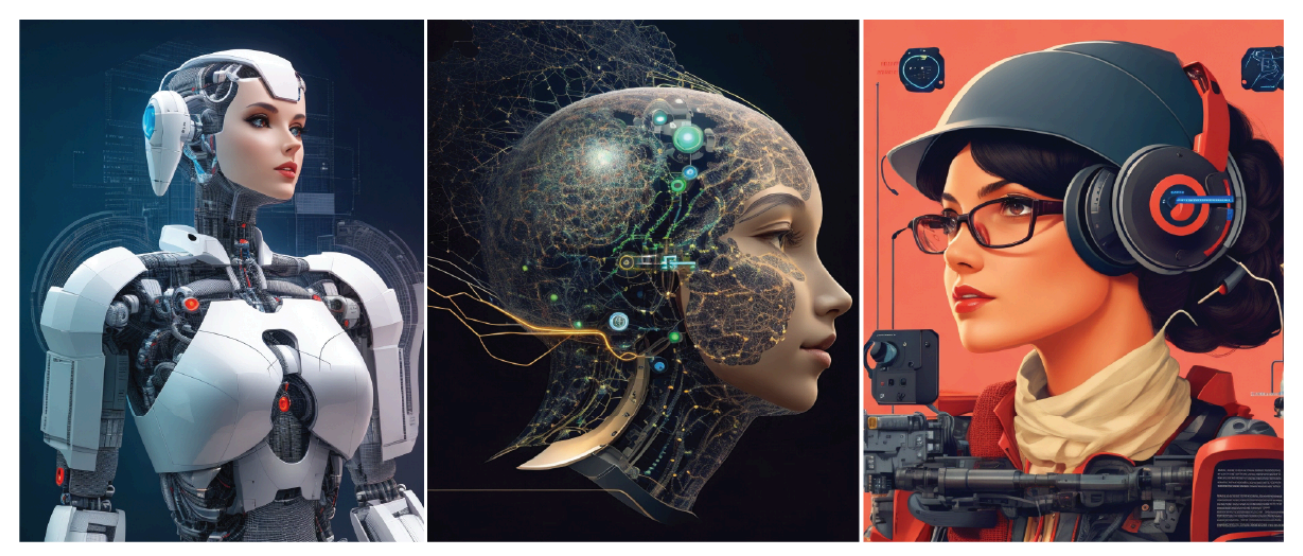

Leonardo.ai - Generated images that visually represent feminisms in ED Tech

## Factors to Consider when Refining your Prompt

- Clarity and Specificity: Make sure your prompt clearly conveys the desired task with specific instructions. Avoid ambiguity or vague language.
- Details and Attributes: Include relevant details in your prompt, such as the setting, objects, people, or activities you want to see in the images. This helps guide the generative AI model to produce accurate and tailored outputs.
- Iterative Refinement: Prompt refinement is an iterative process. Continuously analyze the generated images, assess their quality, and adjust the prompt accordingly to achieve better results.
- Feedback and Evaluation: Regularly evaluate the generated images and provide feedback to Leonardo.ai. This helps improve the system's performance over time and contributes to the overall development of the generative AI model.

### Remember

Prompt refinement may require multiple iterations and experimentation to achieve the desired output. It is a dynamic process that allows you to fine-tune and guide the generative AI model effectively.

The steps and features within Leonardo.ai may evolve over time. Always refer to the platform's documentation and guidelines for the most up-to-date instructions on utilizing their services.

## Tutorials on how to Use some Generative AI Platforms

# Leonardo. Al

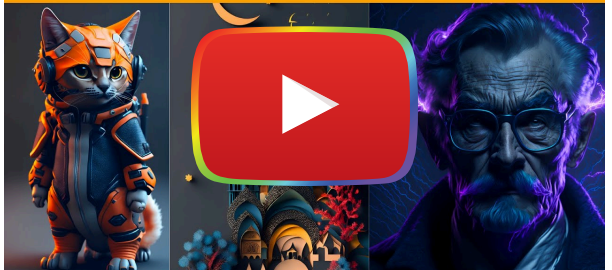

Leonardo.Al

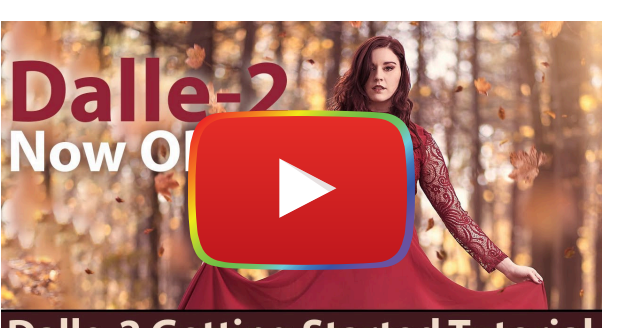

**Dalle-2 Getting Started Tutorial** DALL-E

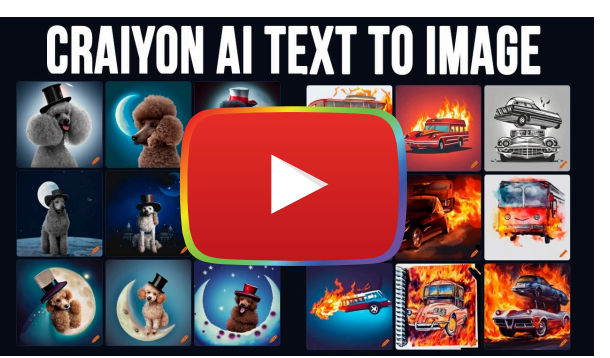

Craiyon

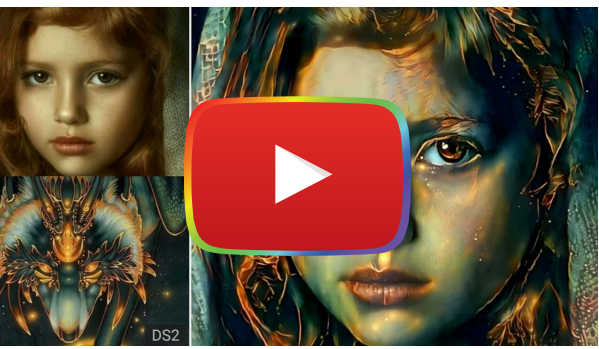

Deep Dream

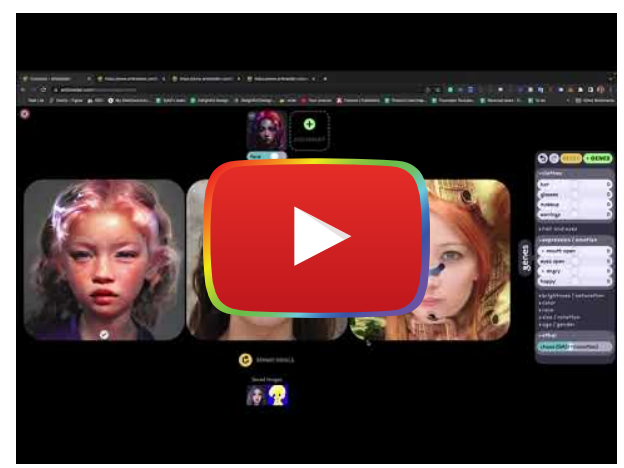

Artbreeder

# **Images created using Generative AI**

### Leonardo.ai

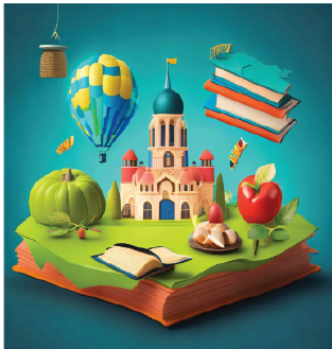

Prompt: 16:9 educational background Resolution: 768 x 768px Base Model: SD v2.1 Magic Prompt: On High Contrast: On

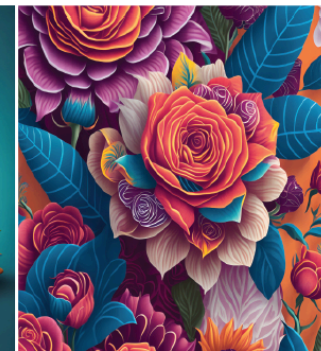

intricated details, seamless patterns,

abstract design, rainbow colors,

roses, variety of colorful flowers,

light background, modern art.

3D vector art, fantasy art,

Resolution: 768 x 768px

Base Model: SD v2.1

Magic Prompt: On

**High Contrast: Off** 

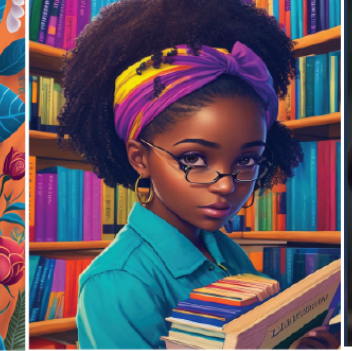

Prompt: A detailed illustration of flowers, Prompt: Beautiful black girl in a library, bright colors<br>**Resolution:** 640 x 832px Base Model: SD v1.5 Magic Prompt: On High Contrast: On

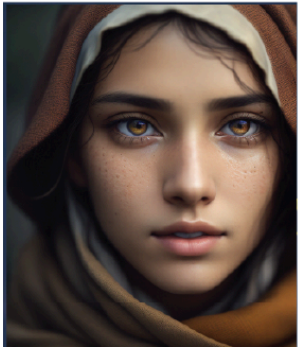

Prompt: A photorealistic portrait of a stunningly beautiful woman extremely detailed light hazel eyes, detailed symmetric realistic face, natural skin texture, extremely detailed skin with skin pores, wearing shawl over her head. Resolution: 640 x 832px Base Model: SD v1.5 Magic Prompt: On **High Contrast: On** 

### Craiyon

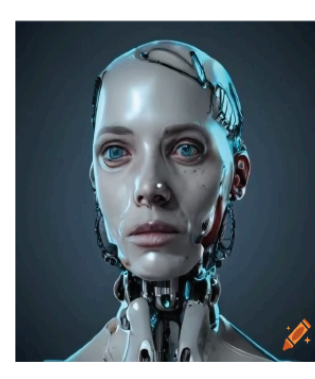

Prompt: Woman robotic in a Tech Lab **Resolution: 1024 x 1024 px Upscale Prompt: 3x** High Contrast: On

Prompt: Beautiful green icon house, green lawns, high saturation,. Resolution: 1024 x 1024 px **Upscale Prompt: 3x** High Contrast: On

Prompt: Sticker, cartoon cute Rottweiler, white background, Vermeer style, octane render, cinematic lighting Resolution: 1024 x 1024 px **Upscale Prompt: 2 x High Contrast: On** 

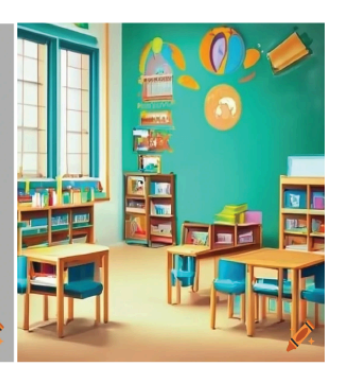

Prompt: Classroom for kids with alot of educational materials Resolution: 1024 x 1024 px **Upscale Prompt: 3x** High Contrast: On

#### Artbreeder

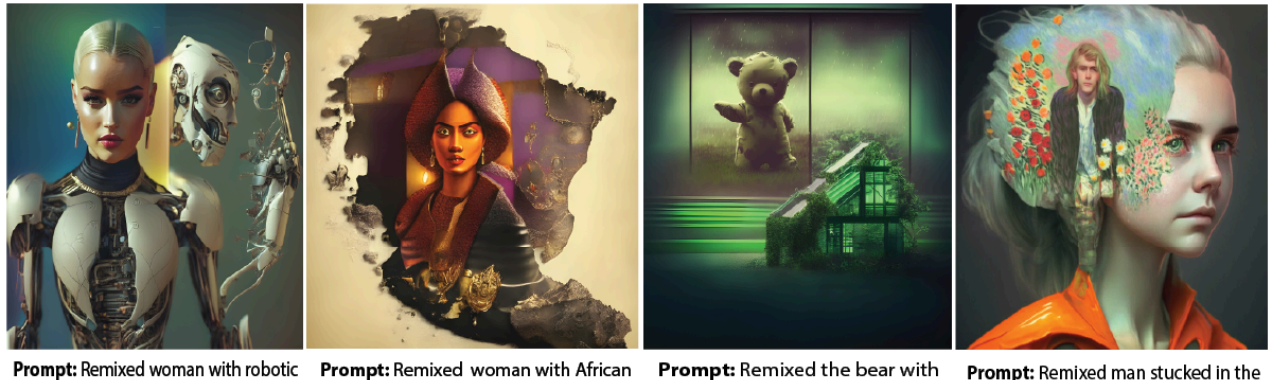

in a Tech Lab **Resolution: 1536 x 1536 px Upscale Prompt: 3x High Contrast: On** 

ruler in her own terriotry. Resolution: 1536 x 1536 px **Upscale Prompt: 2x High Contrast: Off** 

Prompt: Remixed the bear with Abadon green house Resolution: 1536 x 1536 px **Upscale Prompt: 2x** High Contrast: On

Prompt: Remixed man stucked in the mind of a sad woman Resolution: 768 x 768px **Upscale Prompt: 2x** High Contrast: On

Enjoy the process of creating stunning and imaginative images using the power of generative AI for all your book covers and illustrations.

## References

Ortiz, S., (2023, May 5). What is generative AI and why is it so popular? Here's everything you need to know. [What is](https://www.zdnet.com/article/what-is-generative-ai-and-why-is-it-so-popular-heres-everything-you-need-to-know/) [generative AI and why is it so popular? Here's everything you need to know | ZDNET](https://www.zdnet.com/article/what-is-generative-ai-and-why-is-it-so-popular-heres-everything-you-need-to-know/)

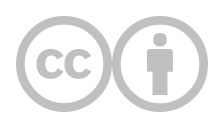

This content is provided to you freely by EdTech Books.

Access it online or download it at [https://edtechbooks.org/userguide/generative\\_ai\\_images](https://edtechbooks.org/userguide/generative_ai_images).